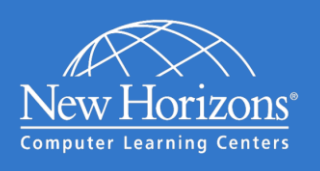

# Connecting to New Horizons Online LIVE®

### Welcome to New Horizons Online LIVE®!

The New Horizons Online LIVE environment combines an expert instructor, a powerful online classroom and a rich interactive lab system to provide the best online learning solution in the industry. Students access each of these components seamlessly through our online web-based learning management system.

The standard Online LIVE classroom environment is comprised of a customized instance of Adobe Connect and supports computers running either the Microsoft® Windows® or Apple® Macintosh® operating system.

#### Windows System Requirements

- 1.4GHz Intel® Pentium® 4 or faster processor (or equivalent) for Microsoft® Windows® XP, Windows 7 or Windows 8; 2GHz Pentium 4 or faster processor (or equivalent) for Windows Vista®
- Windows 8 (32-bit/64-bit), Windows 7 (32-bit/64-bit), Windows Vista, Windows XP
- 512MB of RAM (1GB recommended) for Windows XP, Windows 7 or Windows 8; 1GB of RAM (2GB recommended) for Windows Vista
- Microsoft Internet Explorer 8, 9, 10; Mozilla Firefox; Google Chrome
- Adobe® Flash® Player 10.3+ (11.2+ recommended)

#### Additional Recommendations:

- Headset with Microphone (strongly recommended)
- Wired Internet Connection (instead of wireless connection)
- Dual Monitors (for a richer experience)

## **Connecting to Online LIVE**

Once a student logs into the New Horizons Learning Management System (LMS) and navigates to their class, they will be prompted with configuration information about their online classroom. If their computer is not configured with the appropriate virtual classroom software, they will be prompted to install it on their system.

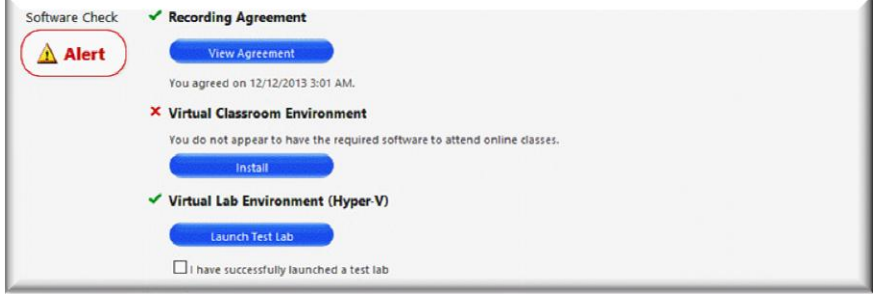

The software check screen also allows the student to confirm that they approve of the session being recorded for later student viewing and provides them a test environment to ensure their system is properly configured for any applicable online lab.

#### **Starting the Class**

Once the student's system has is configured correctly and they are within fifteen minutes of the class start time, the "Launch Class" button will appear.

Launch Class

If the instructor is already online, the student will launch directly into the virtual classroom. If the instructor has not yet started the class, the student will be temporarily queued until the instructor arrives and begins the class.

## Macintosh System Requirements

- 1.83GHz Intel Core™ Duo or faster processor
- 512MB of RAM (1GB recommended)
- Mac OS X 10.6, 10.7.4, 10.8
- No Adobe Connect Add-in support for Mac OS X 10.5 (Leopard). Users on Leopard can attend meetings in the browser.\*
- Mozilla Firefox; Apple Safari; Google Chrome
- Adobe Flash Player 10.3+ (11.2+ recommended)